Министерство науки и высшего образования Российской Федерации УНИВЕРСИТЕТСКИЙ КОЛЛЕДЖ

федерального государственного бюджетного образовательного учреждения высшего образования «Оренбургский государственный университет»

Отделение информационных технологий

Предметно-цикловая комиссия информационных технологий

# **ПОЯСНИТЕЛЬНАЯ ЗАПИСКА К ВЫПУСКНОЙ КВАЛИФИКАЦИОННОЙ РАБОТЕ**

**Проектирование и разработка лазерного гравёра**

Университетский колледж ОГУ 09.02.01. 1222. 099 ПЗ

Руководитель: Костенко Н.Г. Студент: Ермолаев С.В.

Актуальность темы обусловлена постоянным ростом темпа развития лазерных технологий и их внедрения в нашу жизнь, в том числе в повседневной жизни.

Объектом исследования являются методы лазерной гравировки.

Предметом исследования является разработка и проектирование лазерного гравёра из DVD-привода.

**Целью** выполнения ВКР является систематизация и углубление теоретических и практических знаний по специальности Компьютерные системы и комплексы, их применение при разработке и проектировании лазерного гравёра.

#### **Задачи:**

Разработать функциональную и электрическую схему лазерного гравёра

 Провести анализ программного обеспечения, используемого для разработки и построения лазерного гравёра

Разработать лазерный гравёр

Рассчитать себестоимость лазерного гравёра, разработать

руководство пользователя

Провести анализ охраны труда и безопасности жизнедеятельности

на предприятии

 Произвести расчет общего искусственного производственного освещения

## СТРУКТУРНАЯ СХЕМА лазерного гравёра

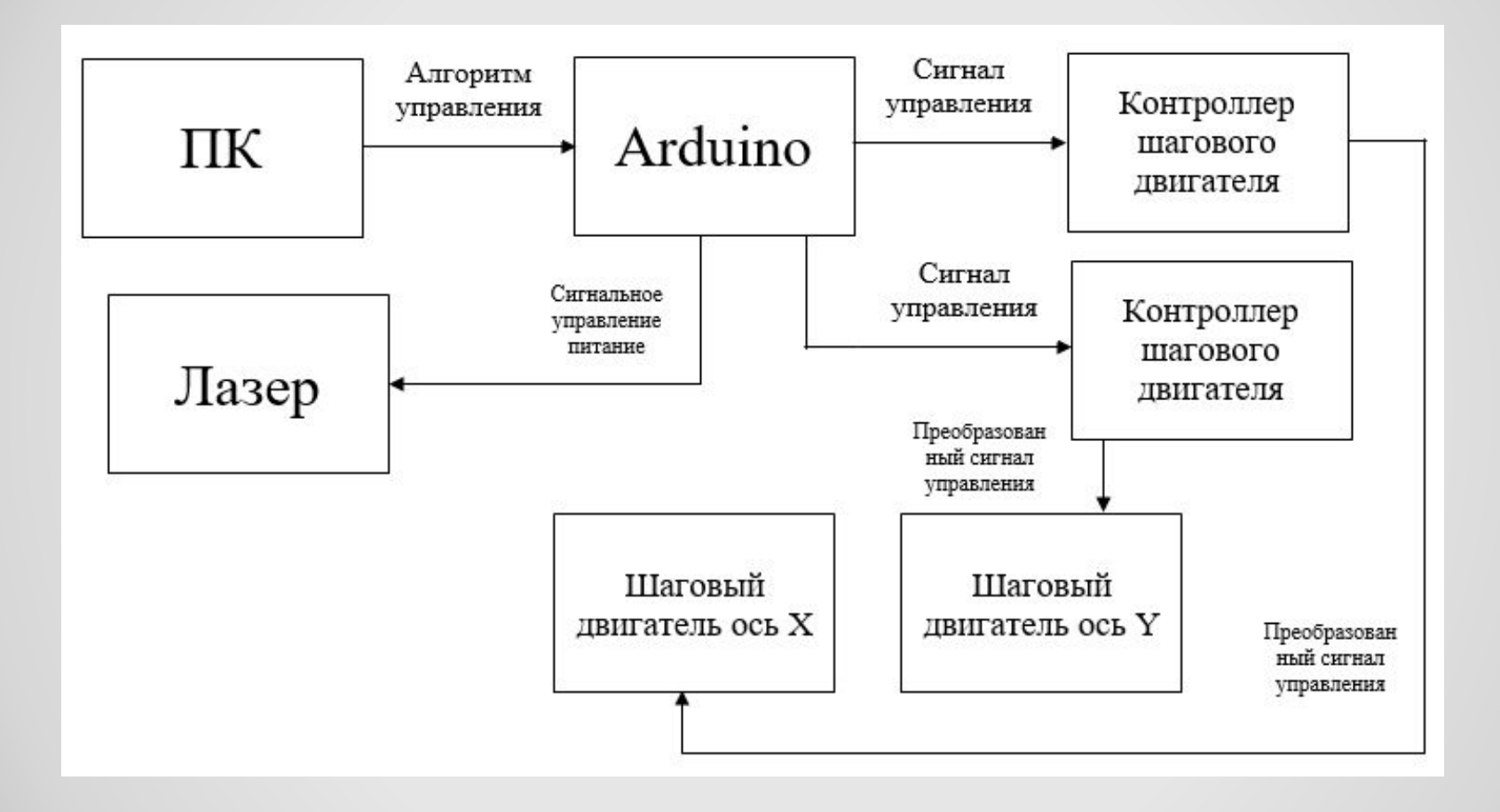

## ПРИНЦИПИАЛЬНАЯ ЭЛЕКТРИЧЕСКАЯ СХЕМА

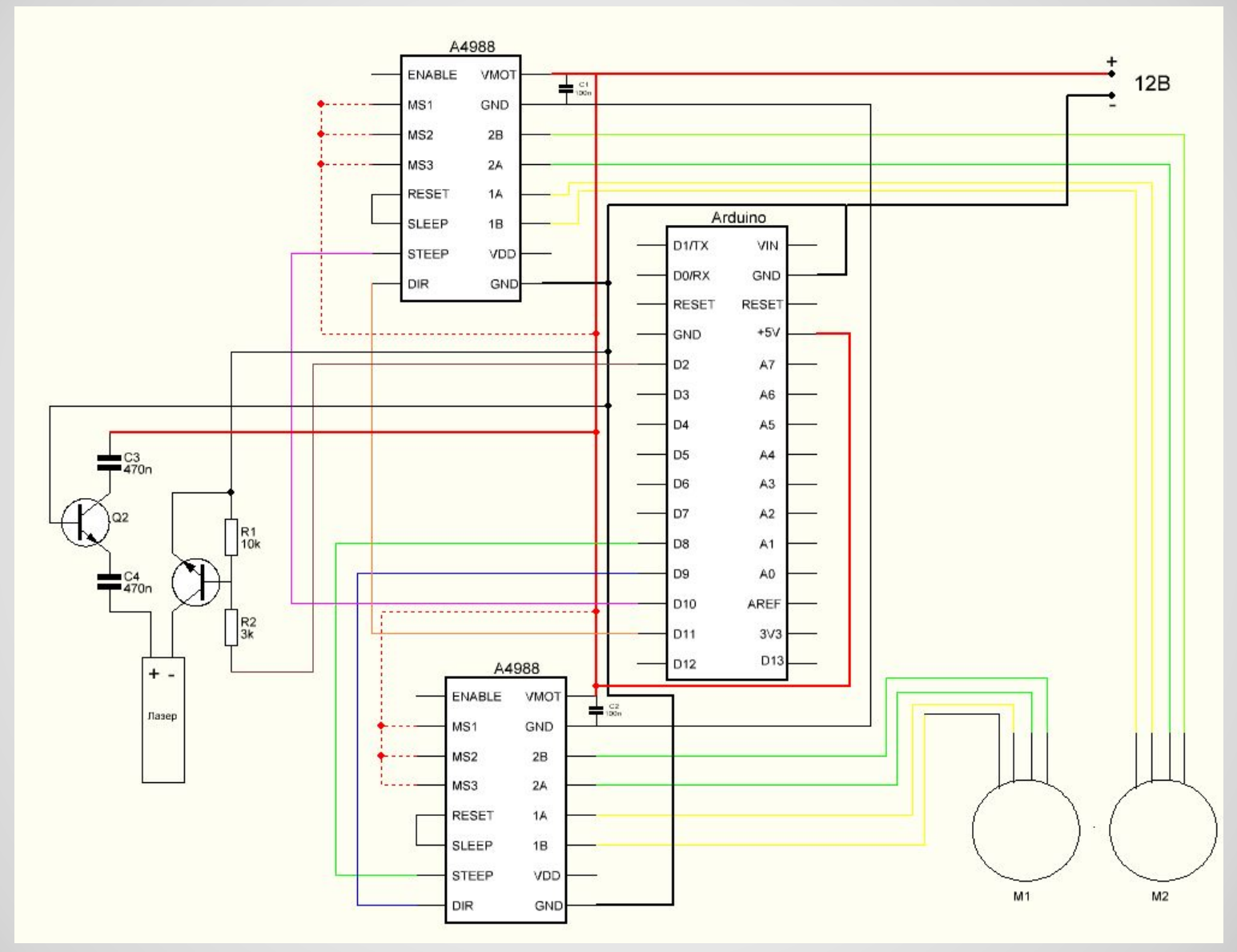

### **ПРОГРАММНОЕ ОБЕСПЕЧЕНИЕ**

#### Для разработки схемы печатной платы были выбрана программа Sprint Layout

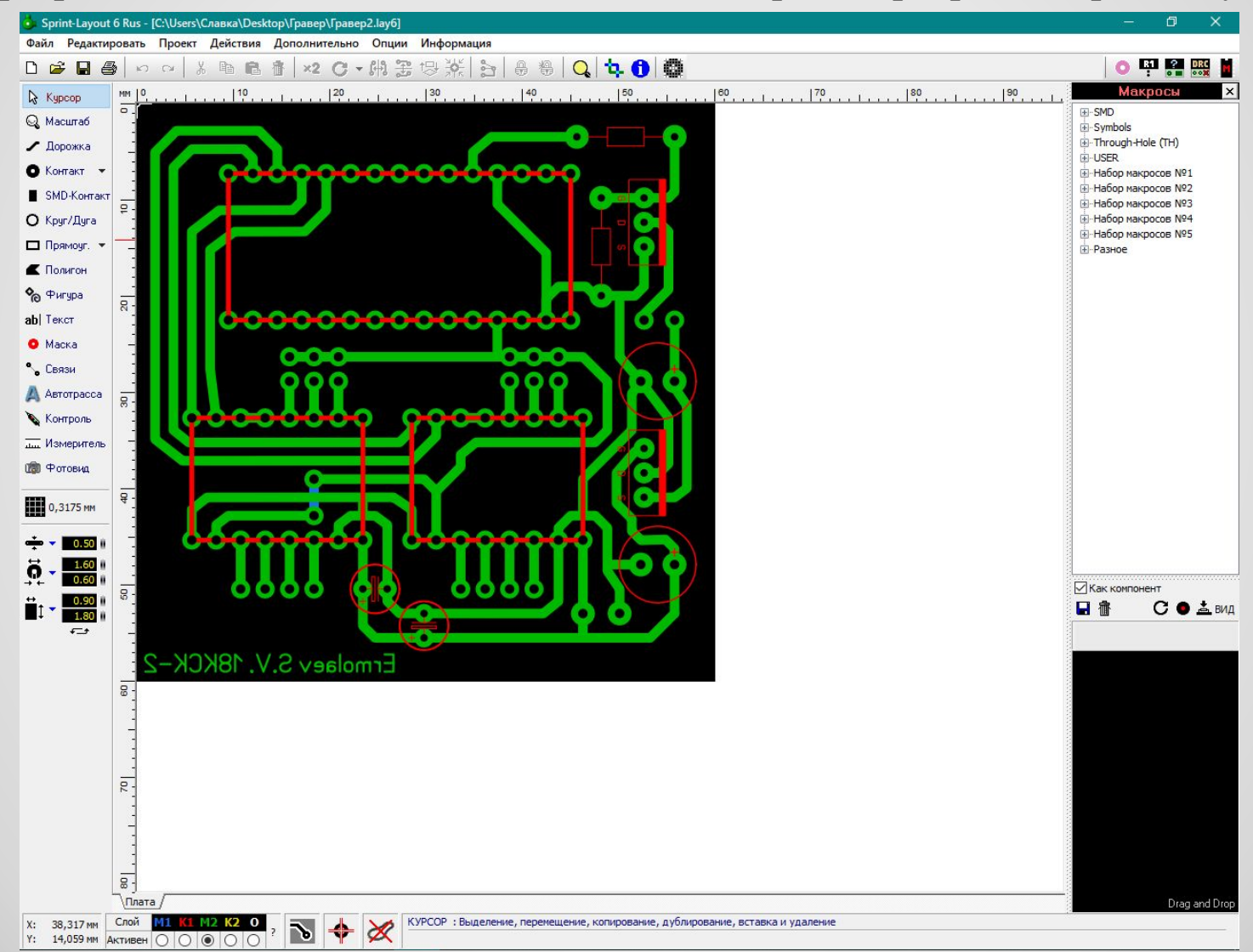

#### Прошивка микроконтроллера была выполнена с помощью программы Arduino IDE

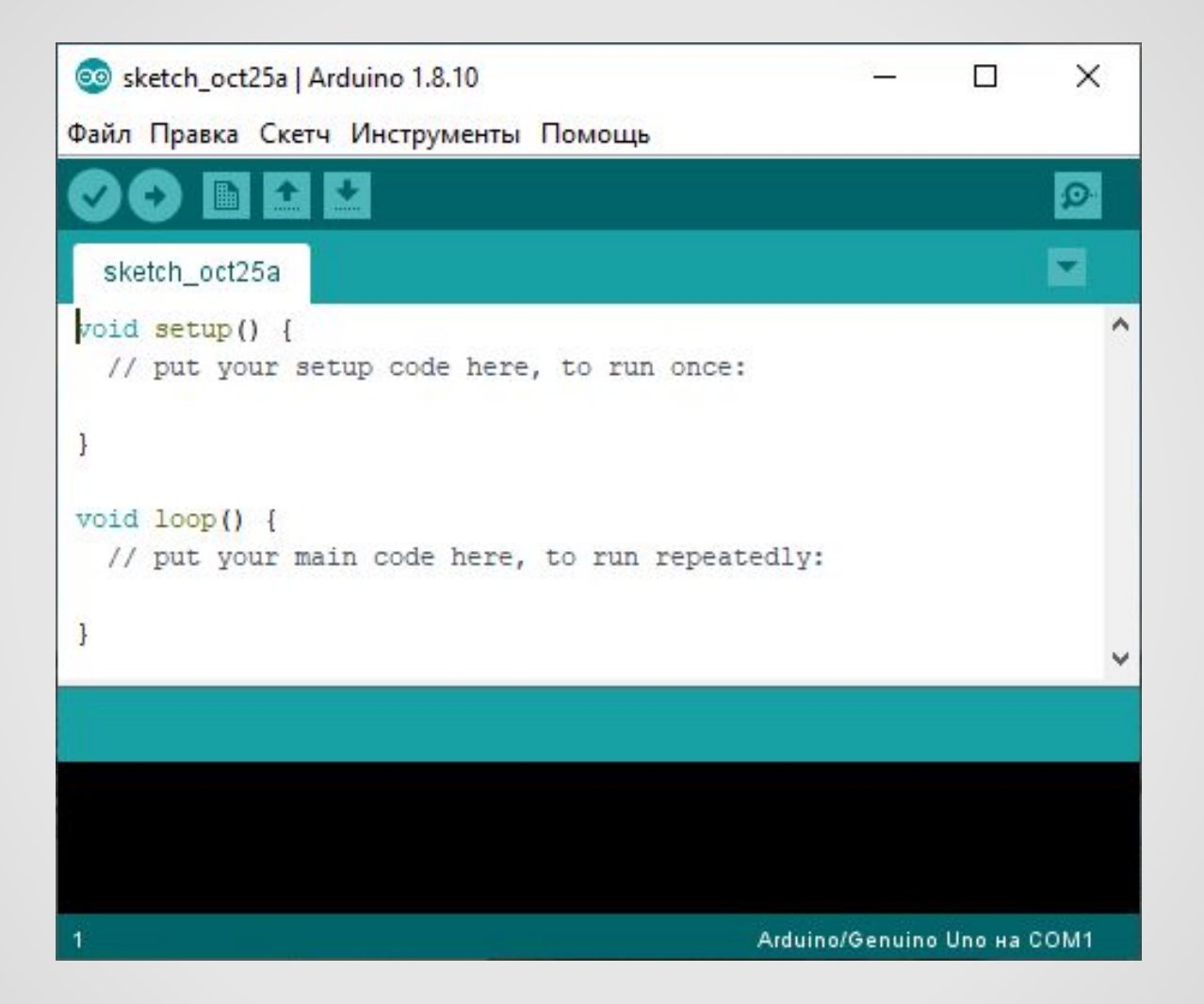

## **ТЕСТИРОВАНИЕ лазерного гравёра**

В программе CNC есть меню «Ручное перемещение». Через данное меню проверяется работоспособность осей X и Y. В самом окне есть небольшая инструкция управления.

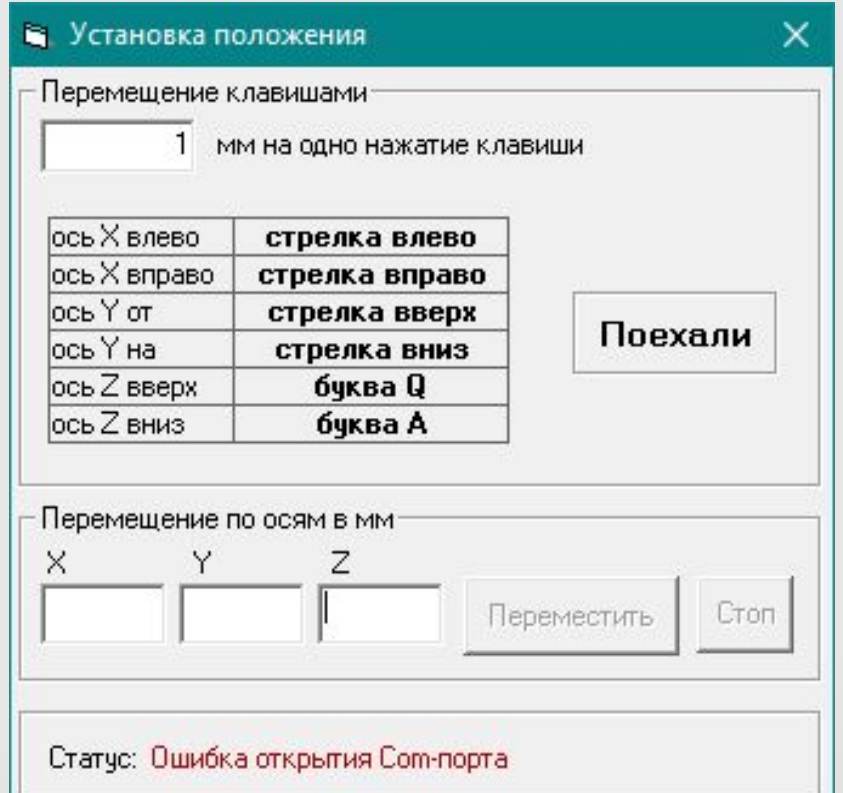

После проверки нужно открыть меню «Лазерная гравировка» и выбрать «Градации/картины». В окне выставляем все настройки и ставим галочку на «Гравировать». Затем нажимаем на кнопку «Гравировка».

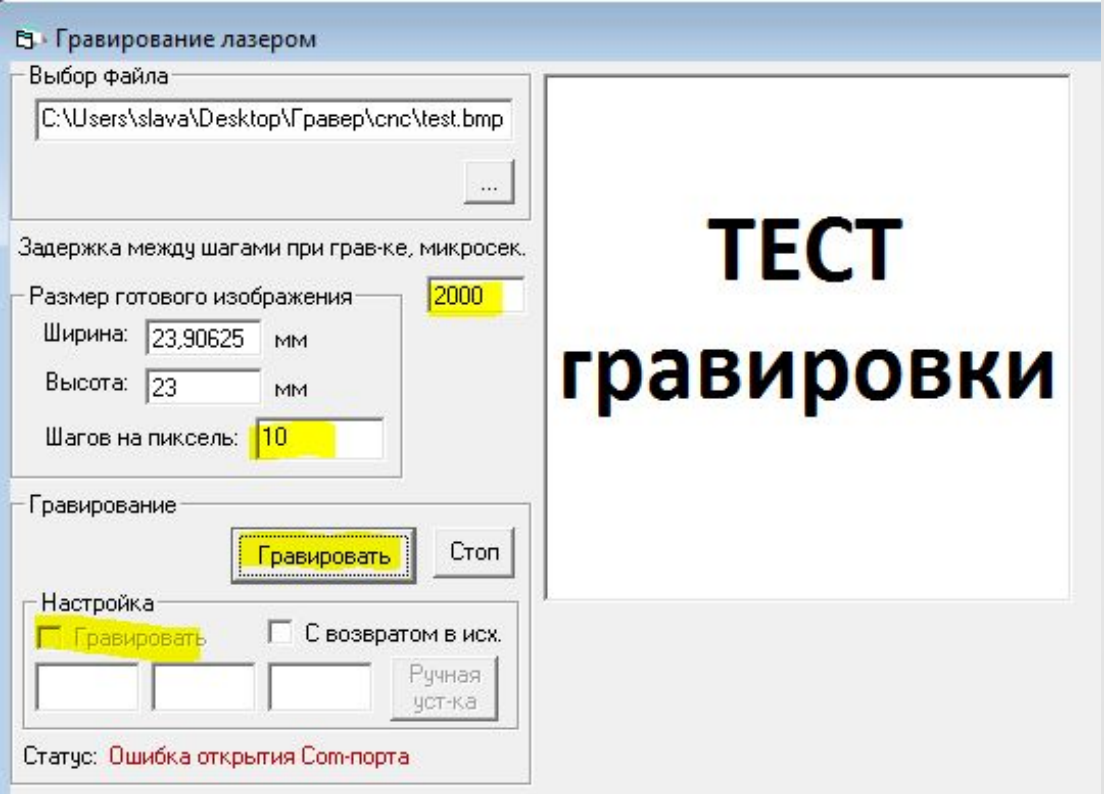

## **ИНСТРУКЦИЯ ПОЛЬЗОВАТЕЛЯ**

Для работы в данной программе нужно подключить Arduino к ПК, после выбрать правильный порт

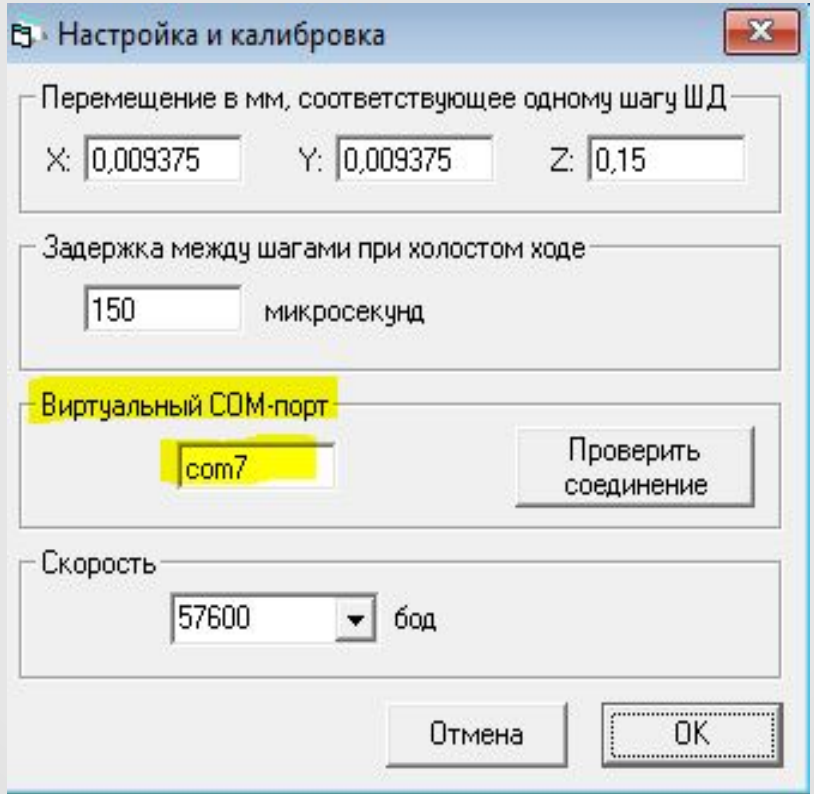

Заходим в меню «Лазерная гравировка», после в данном меню выбираем «Градации/картины» и выбираем изображения для гравировки

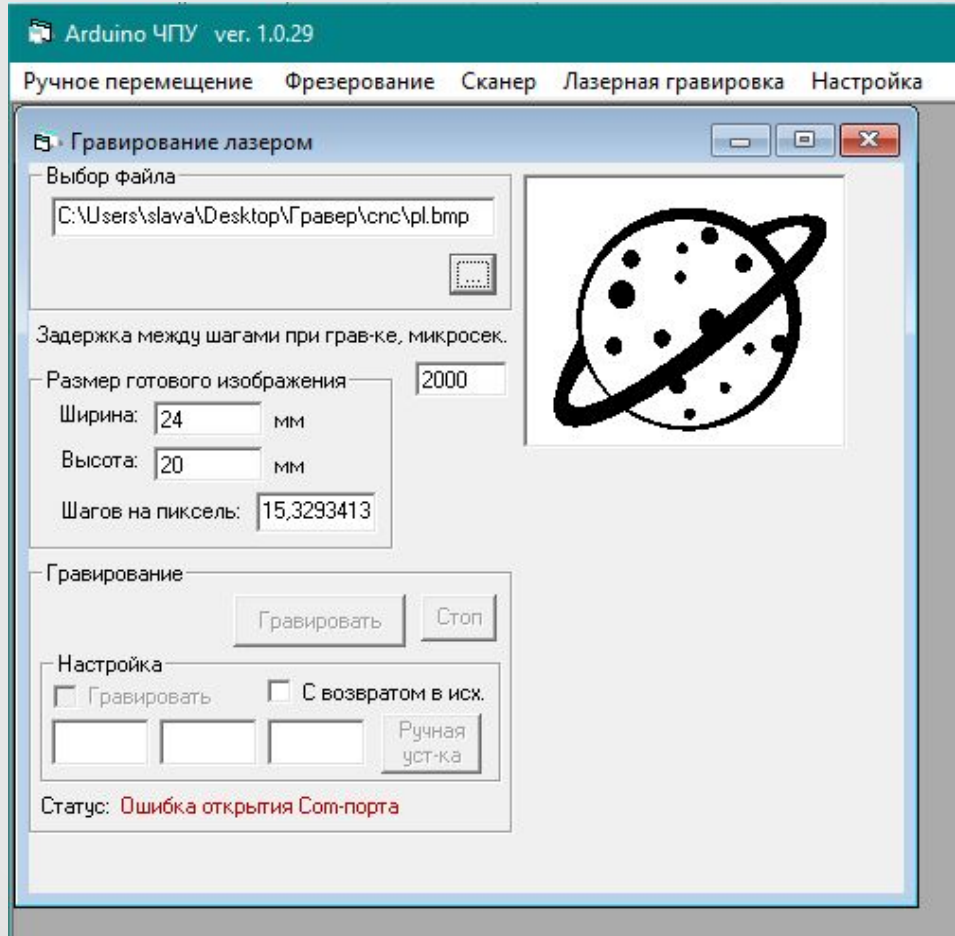

## **РАСЧЕТ ТРУДОЕМКОСТИ**

#### Таблица 1 ─ Расчет трудоемкости

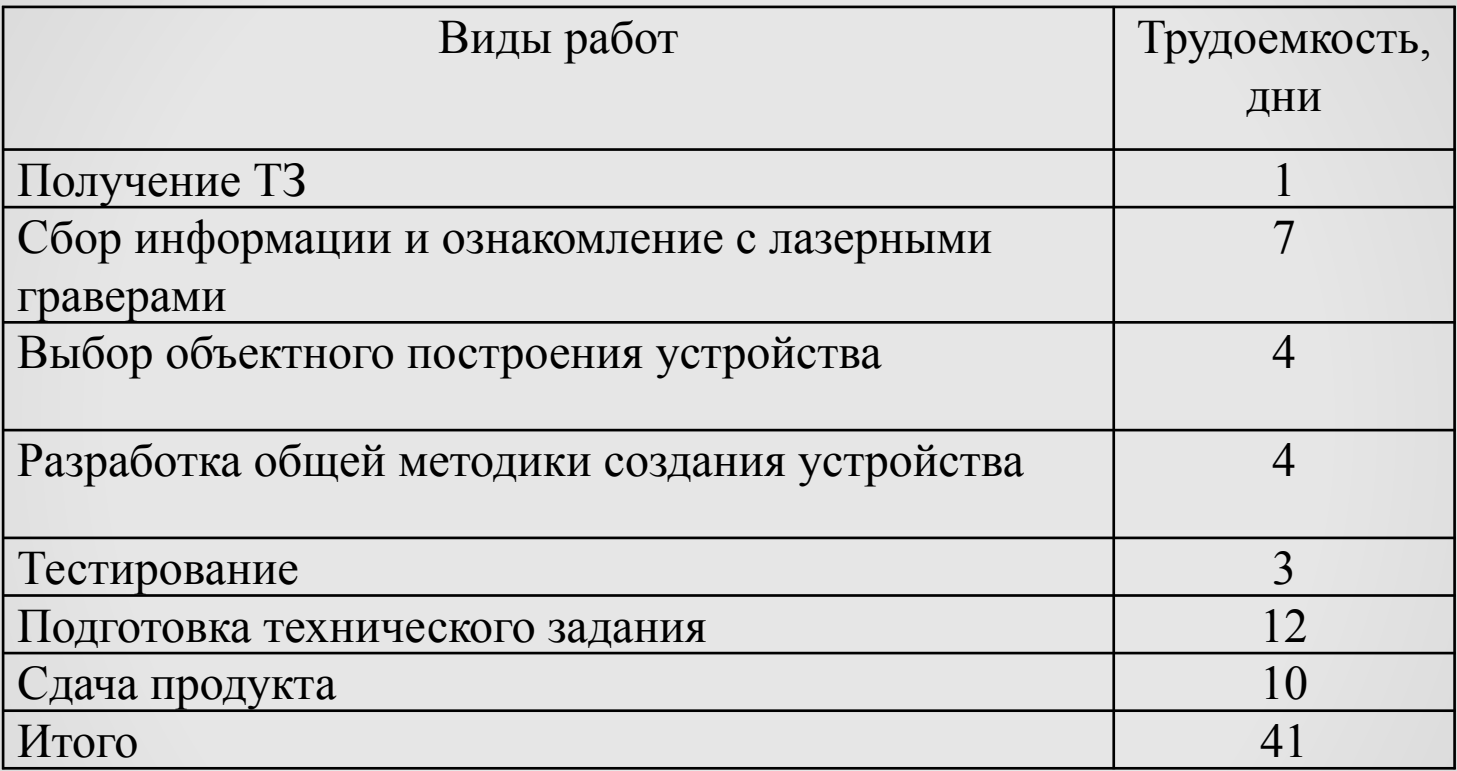

## **РАСЧЕТ СЕБЕСТОИМОСТИ**

#### Таблица 2 – Расчет себестоимости основных материалов

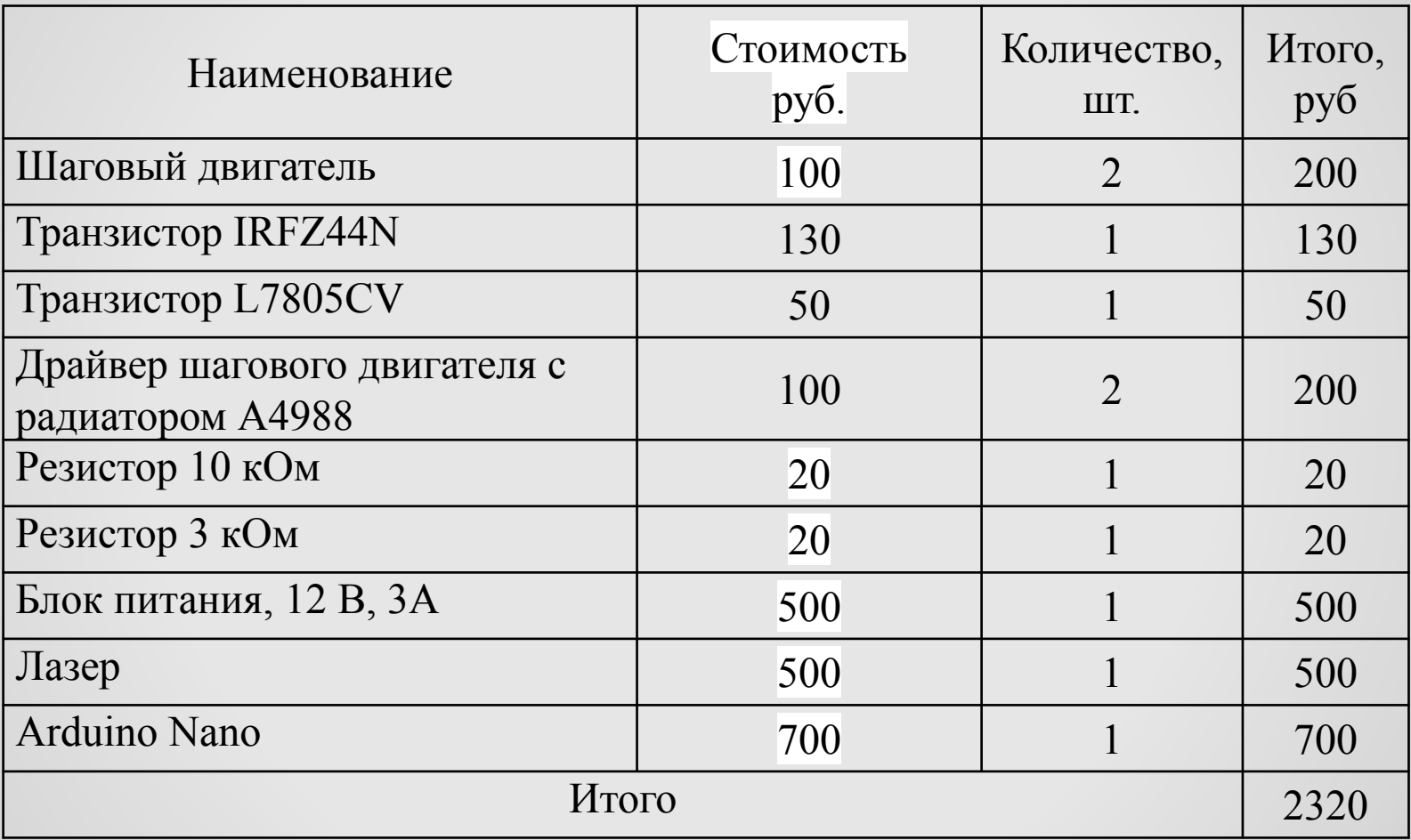

#### Таблица 3 – Стоимость вспомогательных материалов

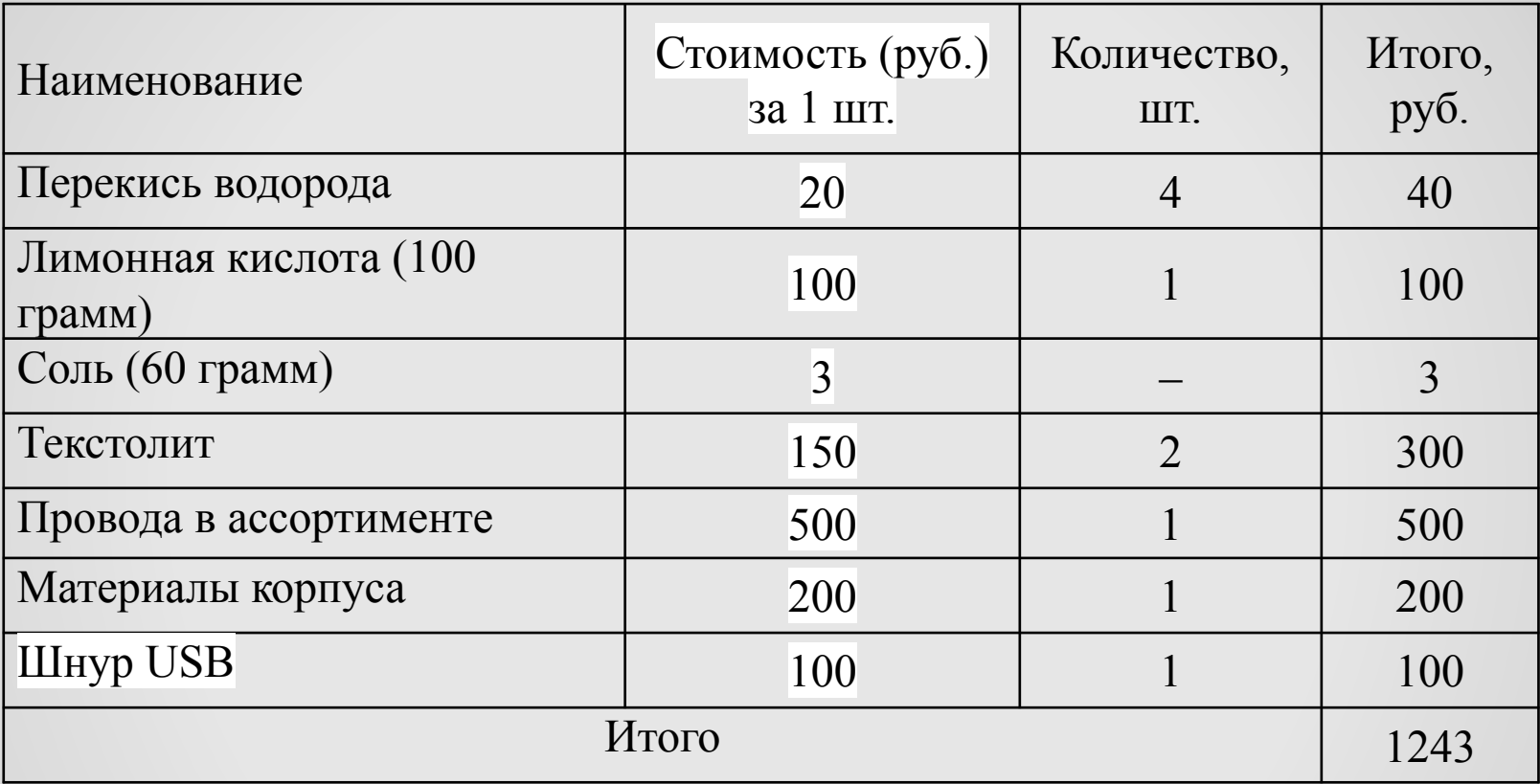

### РАСЧЕТ ИСКУССТВЕННОГО ОСВЕЩЕНИЯ

Для определения потока СВЕТОВОГО B помещении используется формула

 $H = P \times L \times S$ ,

H – норма для помещения в люксах; где:

- Р коэффициент запаса для высоты помещения;
- L коэффициент запаса для источника света;
- S площадь комнаты.

Высота помещения 3 метра, коэффициент по нормам 1,2. Для люминесцентной лампы коэффициент по нормам 1,3, а мощность 50 Ватт. Норма для помещения 1800 люкс. Световой поток в помещении

#### $1800 \times 1.2 \times 1.3 = 2808$  Люмен

### ЗАКЛЮЧЕНИЕ

За время производства лазерного гравера были решены задачи, поставленные в начале проектирования. Изучены возможности языка C++ и программное обеспечение ArduinoIDE для написания кода. Найдены преимущества и недостатки тех или иных программных пакетов.

На сегодняшний день лазер успешно задействован в большом количестве различных технологических процессов: резка, сварка, сверление отверстий, маркировка, гравировка и многое другое. И чаще всего этот метод имеет ряд преимуществ по сравнению с другими способами обработки, к примеру сверление отверстий происходит значительно быстрее. Помимо этого, некоторые виды операций, которые было очень трудно выполнить раньше, сейчас становятся вполне реальными и значительно более доступными по стоимости. Поэтому сейчас лазерное оборудование применяют для самых разных промышленных целей.

При этом были решены следующие частные задачи:

- сформулировано техническое задание на разработку, включающее в себя описание основного функционала, требования к программной и аппаратной части;
- описаны инструментарии разработки, редактор кода ArduinoIDE, а также язык C++;
- спроектирован лазерный гравер и реализован основной функционал.
- была изучена литература по разработке и программированию Ардуино, проанализирован и систематизирован материал, выполнено проектирование программного средства.